## Osprey Approach: [Reprint CRM6](https://support.ospreyapproach.com/guides/reprint-crm6-and-crm11-forms/) and [CRM11 fo](https://support.ospreyapproach.com/guides/reprint-crm6-and-crm11-forms/)rms

This help guide was last updated on Apr 25th, 2024

The latest version is always online at [https://support.ospreyapproach](https://support.ospreyapproach.com/?p=22336).com/?p=22336

[Click here for a printer-f](https://support.ospreyapproach.com/guides/reprint-crm6-and-crm11-forms/?print)riendly version

## This guide will take you through reprinting forms

It is possible to reprint any CRM6 forms that have been run via Contra reports area. Please note that yospmeyst Ghatewich have led to perform this a

Re-Printing may be required if original submissions are rejected and cha original data. Or if the original saved form is lost, or, on odd occasions,

You can simply reprint from the supervisor menu if required. This is inst completions back to none and rerun the batch.

To reprint, navigate to:

Supervisor > Reprint CRM611 Spreadsheet

You will see that you have the option to select a date range for any batch relevant date range to find the correct batch to re-print.

Click the print icon to the right-hand side to open the spreadsheet.

If you need to resubmit your online submission, select the summary tab. Online Submission . As with running via the contract reports area you wi locally. This is in readiness to upload to the LAA Portal website.

NB: The submissions date needs to be entered into the CDS6 Summary cannot generate the online submission.

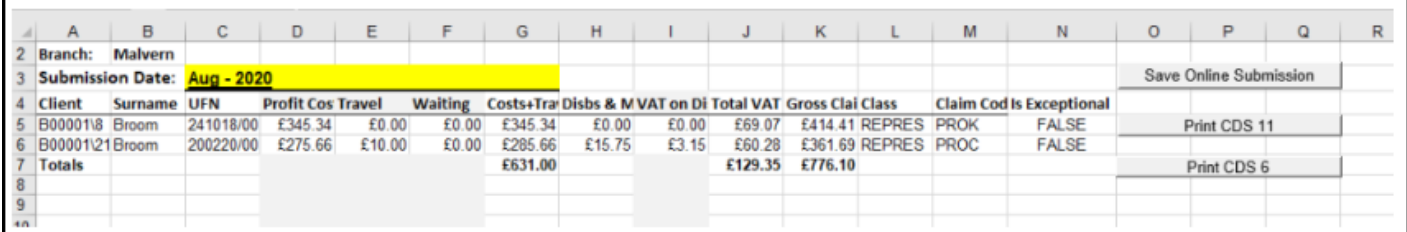

Once the submission date has been entered into the Summary sheet as shown above, the macro buttons can be used. These can Save Online Submission / Print CDS 11 / Print CDS 6.

## **Spreadsheet Tabs:**

**CDS11 Form** - printable CDS11 form.

**CDS 6 Form** - printable CDS6 form.

**CDS11 Data** - Background data for CDS11 Form sheet – this sheet should not be amended in any way.

**SPOCC Matter Outcomes** - This is the sheet which is saved as a CSV for the upload to the LAA portal. This must only be amended with caution. This is because the portal requires all of the information to be in exactly the right place.

**CDS 6 Data** - Background data for CDS6 Form sheet – this sheet should not be amended in any way.

**External Data** - Background data for reporting – this sheet should not be amended in any way.

**Summary Data** – Background data for the Summary sheet – this sheet should not be amended in any way.

**Summary** - The summary of all the clients being billed and what their final submission worked out at. Has a grand total at the bottom that can be married up with the portal submission.